IGE+XAO

GROUP

# Release Notes

**SEE Electrical Expert** V4R2 Service Pack 9 (4.49/A)

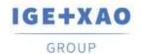

# **Table of Contents**

| 3  |
|----|
| 3  |
| 3  |
| 6  |
| 6  |
| 6  |
| 7  |
| 7  |
| 7  |
| 7  |
| 8  |
| 8  |
| 8  |
| 8  |
| 8  |
| 8  |
| 8  |
| 9  |
| 9  |
| 9  |
| 9  |
| 10 |
| 10 |
|    |

# I. Changes and Enhancements Made in SEE Electrical Expert V4R2 Service Pack 9 (4.49/A) Compared to V4R2 Service Pack 8 (4.48/A)

# I.A. New Features and Enhancements

# **Terminal Strip and Connector Editors**

 A new process, run through a relevant pop-up command, allows automatic creation of as many spare terminals/pins as necessary for completing the gaps between the tags of the existing terminals/connectors.

# I.B. Fixed Issues

#### **Project**

Correction of the Repair process in order to fix the problem with the lost Connector/Rail link.

| _  | _ |       |
|----|---|-------|
| 21 | n | Panel |

| BM23325 The sheet (drawing) area is not updated after a refresh. |
|------------------------------------------------------------------|
|------------------------------------------------------------------|

# **Blocks**

| BM23179 | Impossible to insert a block in a project migrated from V3R7 to V4R2. |
|---------|-----------------------------------------------------------------------|

#### **Cables**

| BM23242   | Upon execution of the <b>Update Cabling</b> process, the re-connected wires |
|-----------|-----------------------------------------------------------------------------|
|           | appear on the wrong side of the Terminal Strip.                             |
| BM1300972 | Impossible to select more than one connections and perform multiple         |
|           | insertion when inserting a strand with the Ctrl key pressed.                |
| BM1401446 | The Organize strands button in the Cable CAD Properties window              |
|           | does not work when the window is called from the <b>EDE</b>                 |

#### **Connectors**

| BM1700107 | Connection information: From/To is lost when switching between the |
|-----------|--------------------------------------------------------------------|
|           | Connector and Schematic Editors.                                   |

France Belgium Brasil Bulgaria България Canada China 中国 Danmark Deutschland España Greece Ελλάδα India भारत Italia Madagascar Morocco Uctor Nederland Polska Russia Россия Switzerland Tunisia აააა Türkiye United Kingdom USA

Copy/Paste

| oopy// doto |                                                                     |
|-------------|---------------------------------------------------------------------|
| BM17954     | After Copy/Paste of a generated Terminal Strip, some attributes are |
|             | lost.                                                               |
| BM20582     | The values of the Links attributes are not kept after Copy/Paste or |
|             | Cut/Paste of part of a Synoptic Sheet.                              |
| BM22100     | An Error message: "Operation cancelled" displayed when copying a    |
|             | Group in the <b>Sheet Explorer</b> .                                |
| BM22532     | Incorrect signal numbers when pasting connections copied from an    |
|             | inserted Block.                                                     |
| BM1602126   | Pasting a Group within the same Project does not work.              |
| BM1602287   | Impossible to copy a Group in projects migrated from V3R7 to V4R2.  |

DWG/DXF

| BM23276   | The automatic scaling of symbols does not work at AutoCad importation (symbol size incorrect after the import).            |
|-----------|----------------------------------------------------------------------------------------------------|
| BM1401534 | After exporting a sheet in a DWG format and opening the file in AutoCAD, the displayed cross-references graphics are wrong |

List Reports

|         | BM23113      | Cable heads are offset in a generated Cable Sheet.                   |
|---------|--------------|----------------------------------------------------------------------|
| PM16020 | BM1602074    | The "Symbols with no tag" option in the Equipment editing method is  |
|         | DIVI 1002074 | not taken into account (by the extraction process) when not enabled. |

# Multi-User

| BM605197  | Connectors displayed twice in the <i>Electric Data Explorer</i> . |
|-----------|-------------------------------------------------------------------|
| BM1700100 | Data inconsistency after migration of an SQL database from V4R1   |
| BM1700105 | Ten minutes to rename a group.                                    |

Open Data

| BM23338 | Impossible to extract the API data. |
|---------|-------------------------------------|

**Options & Variants** 

| BM23146 | Synoptic Sheets not kept in new Projects created following Validity |
|---------|---------------------------------------------------------------------|
|         | selection.                                                          |

# **Parameter Sheet**

| BM22834 | The metacommand \$PL does not work in Symbol Parameter Sheets |
|---------|---------------------------------------------------------------|
|         | (\$LIST: SYMBOL).                                             |

| Printing | 3 |
|----------|---|

| BM1700111 | The ratio of the text or attributes is changed after printing to PDF format |
|-----------|-----------------------------------------------------------------------------|
|           | when a macro is used to generate automatically the respective file.         |

# Schematic Sheet

| BM22205   | During controls (launched via <b>Tools &gt; Control</b> ). , the " <b>Device</b> without function" control processes also the terminal strips and connectors (for which a separate control option is available), and returns errors. |
|-----------|----------------------------------------------------------------------------------------------------|
| BM23164   | The Assign Equipment Automatically command has to be invisible by                                                                                                    |
|           | default in the <b>Process</b> menu.                                                                                                    |
| BM23289   | Bad position of the toolbars when inserting a Block.                                                                                                    |
| BM605088  | Impossible to change the visibility of the <b>\$POS_CROREF</b> attribute if it is                                                                                                    |
|           | empty.                                                                                                    |
| BM1700046 | Impossible to insert multiple Wiring Diagram symbols consecutively                                                                                                    |
|           | when symbols with additional Equipment Codes exist in the sheet.                                                                                                    |

Sheet Explorer

| Officet Explorer |                                                                       |
|------------------|-----------------------------------------------------------------------|
| BM605049         | When using the Replace sheet attributes pop-up command, certain       |
|                  | Polish diacritic characters are impossible to be entered into the     |
|                  | respective "Value" fields because they are interpreted as Windows     |
|                  | commands. Cyrillic text cannot be directly pasted into the fields and |
|                  | must be typed.                                                        |

# **Terminals**

| BM23184  | In a generated Terminal Strip sheet, the locations descriptions retrieved by the \$Loc_Descr_Origin and \$Loc_Descr_Dest metacommands are both displayed on a cable, even if this cable belongs only to the Origin or the Destination location.                                                         |
|----------|----------------------------------------------------------------------------------------------------|
| BM604548 | If a separator is inserted between two terminals, the terminal strip generation process does not takes into account the respective option that enables the display of all wires of the same cable on one generated Terminal Strip sheet (and not allowing to have the cable divided on several sheets). |

# Title Block

| BM22803 | The \$PRODUCT_VERSION metacommand does not retrieve the          |  |
|---------|------------------------------------------------------------------|--|
|         | complete value – the service pack of the software version is not |  |
|         | displayed.                                                       |  |

#### **VBA API**

| BM1700098 | User toolbars, defined for using particular macros, are dimmed                |
|-----------|-------------------------------------------------------------------------------|
|           | (inactive) after closing the project, restarting the application and then re- |
|           | opening the previously closed project.                                        |

France Belgium Brasil Bulgaria България Canada China 中国 Danmark Deutschland España Greece Ελλάδα India খাবে Italia Madagascar Morocco uctor Nederland Polska Russia Россия Switzerland Tunisia

#### Xelec Convertor

| BM605178 | The \$Function metacommand must not be removed from the symbol       |
|----------|----------------------------------------------------------------------|
|          | definition, but only hidden - its relevant properties must be set as |
|          | follows: Visible: "No", Printable: "No".                             |

### I.C. Known Issues and Workarounds

# Issues to be fixed in V4R2 Service Pack 9 (4.49/B)

#### **Blocks**

| _ |         |                                               |  |
|---|---------|-----------------------------------------------|--|
|   | BM23416 | Lost wiring attributes when inserting blocks. |  |

#### DWG/DXF

| BM23489 | OPR tag is changed after a <i>DWG</i> importation.            |
|---------|---------------------------------------------------------------|
| BM23483 | Some symbols are not aligned with the respective connections. |

# I.D. Limitations and Restrictions

# I.D.1. SEE Electrical Expert

- ✓ SEE Electrical Expert V4R2 needs a Flex LM version that is equal or upper to 11.14.02 to use this type of protection. The "Visual C++ Redistribute for Visual Studio 2015" component has to be installed on the server where Flex LM is installed. Normally, this component is automatically installed with the Windows Update.
- ✓ The multi language features of the project are protected by the "Translation" license. Editing text or attributes is possible to be carried out in all project languages only provided you have the "Translation" module included in your license. If you do not have the "Translation" module, you are allowed to consult the project in each project language but you can make modifications in the "main" language only.
- ✓ The migration process does not recreate the hyperlinks in projects created with previous versions of SEE Electrical Expert. To have the hyperlinks available on migrated projects you need to rebuild the cross references and then generate the part lists and table of contents again.
- ✓ PDF Export: To activate the hyperlinks in Adobe Acrobat Pro, click Edit > Preferences..., select the Documents category in the left pane of the displayed Preferences window and choose "Never" from the drop-down list available for the "View documents in PDF/A mode" setting.

- ✓ SEE Workspaces (SWS files generated through Options/Customize Export button) that were saved with versions lower or equal to V4R1 are not supported by V4R2.
- ✓ SEE Equipment Database supports MS SQL Server 2008, 2012 and 2014 ("Part List Manager" license is required).
- ✓ Versions that are greater or equal to V4 **do no longer** support *MS SQL* or *Oracle* databases for the parts list processes.

#### I.D.2. SEE Electrical 3D Panel

- ✓ SEE Electrical 3D Panel cannot be run on Windows XP.
- ✓ SEE Electrical 3D Panel has its own installer and is not installed with SEE Electrical Expert.

# I.D.3. Cabinet Thermal Calculation Module

✓ The Cabinet Thermal Calculation module does not work on Windows XP.

# I.D.4. SEE Automatic Diagram Generation Module

- ✓ The SEE Automatic Diagram Generation module has its own installer, and is not installed with SEE Electrical Expert.
- ✓ This module is protected by a license.
- ✓ SEE Automatic Diagram Generation needs MS Excel. It is compatible with the 32 and 64 bits versions of MS Excel 2010, 2013 and 2016.
- ✓ It is not possible to add variables in Block Param Editor for blocks of layout or harness.

# I.D.5. Concurrent Engineering Module (Multi-User Mode)

- ✓ The Concurrent Engineering module (Multi-User mode) works with MS SQL Server 2012 and 2014 databases for project data storage.
- ✓ The Concurrent Engineering module needs SEE User Access.
- ✓ The Undo/Redo functionality and the option "Automatically save project content when closing project" (in the Settings window) if not enabled do not work in Multi-User mode (Concurrent Engineering module).

# I.D.6. Open Data Module

✓ The Open Data module needs MS Excel.

# I.D.7. End Fitting Module

✓ To migrate the data stored (until V4R1) in cable attributes to the new extremity attributes in V4R2, the "End Fitting migration" plugin must be installed and activated.

#### I.D.8. 3D Panel for SolidWorks Module

- ✓ The "old" 3D Panel for SolidWorks module is no longer supported by SEE Electrical Expert versions that are greater or equal to V4R2.
- ✓ A 3D panel layout created with this module (before V4R2) cannot be migrated to the new 3D Panel module.

# I.D.9. Macro

✓ To execute a macro on SEE Electrical Expert versions greater or equal to V4R2, you need to have a VBA version 7.1 32 bit (not 64 bit) installed.

# I.E. Compatibility with Other IGE+XAO Products

# I.E.1. SEE Project Manager

SEE Electrical Expert V4R2 Service Pack 9 (4.49/A) is compatible with SEE Project Manager V7R9, V8R1 and V8R2

#### I.E.2. SEE Access Control

SEE Electrical Expert V4R2 Service Pack 9 (4.49/A) supports only the version **4.50/E** of SEE User Access.

Customers using older SEE User Access versions have to migrate their databases via the SEE User Access Admin Tool.

# I.E.3. SEE Automatic Diagram Generation

SEE Electrical Expert V4R2 Service Pack 9 (4.49/A) supports SEE Automatic Diagram Generation versions that are greater or equal to 4.42/E.

#### I.E.4. SEE Electrical 3D Panel

SEE Electrical Expert V4R2 Service Pack 9 (4.49/A) supports the versions of SEE Electrical 3D Panel, which are greater or equal to V1R2 Service Pack 1.

#### I.F. **System Requirements**

# I.F.1. Advisable System Configuration

#### For Mono-User Mode:

GROUP

- Microsoft Windows 7 Home Premium, Professional, Ultimate, Enterprise
- 64 bits Operating System to be installed on a 64 bits computer
- Processor: i3 class, 2 GHz.
- RAM: 4 GB.
- 500 MB of free disk space required for the installation.
- For optimizing the SEE Electrical Expert performance on your computer, it is recommended that you use an SSD hard drive.
- Graphic Card: 1280 x 1024.

#### For Multi-User Mode (Concurrent Engineering):

The requirements are different for the Server and for the Client.

#### For the Server:

- Microsoft Windows Server 2008 R2 64 bits or newer.
- Microsoft SQL Server 2008 R2 (PROFESSIONAL version strongly recommended; EXPRESS EDITION version possible to be used, but with some limitations).
- Processor: i7 class, 3 GHz.
- RAM: 12 GB (+ 1 GB by client).
- 200 GB of free disk space required for the installation.
- LAN (Network Card): 1 GB.

# I.A.1.1 For the Client:

- Microsoft Windows 7 (64 bits).
- Processor: i3 class, 2 GHz.
- RAM: 4 GB.
- 500 MB of free disk space required for the installation.

- IGE+XAO
- For optimizing the SEE Electrical Expert performance on your computer, it is recommended that you use an SSD hard drive.
- Network Card: 1 GB.
- Graphic Card: 1280 x 1024.

# For using the 3D Panel:

- Microsoft Windows 7 Home Premium, Professional, Ultimate, Enterprise.
- Processor: i5 class, 2 GHz.
- RAM: 4 GB.
- 1 GB of free disk space required for the installation, along with the 3D Parts library provided by default.
- Graphic Card: full support of OpenGI required, as well as 1 GB of dedicated memory.

# I.F.2. Windows Compatibility

SEE Electrical Expert V4R2 supports:

- ✓ Microsoft Windows 10 Pro (32 and 64 bits), as well as Microsoft Windows 10 Enterprise (32 and 64 bits).
- ✓ Microsoft Windows 8 and Microsoft Windows 8.1 (except for the RT version for mobile devices).
- ✓ Microsoft Windows 7.
- ✓ Microsoft Windows XP, except for the SEE Electrical 3D Panel and Cabinet Thermal Calculation modules.

#### I.F.3. Virtual Solutions Compatibility

SEE Project Manager and SEE Electrical Expert are compatible with Citrix, Microsoft App-V and VMWare virtual solutions.

# **Citrix**

Recommendations based on the experience acquired by customers.

#### **Advisable System Configuration (Citrix Servers hosting clients):**

Minimal Configuration:

- Windows Server 2008 (64 bits).
- Processor: 2 GHz.
- RAM: 4 GB + 2 GB by client.
- Required disk space: 2 GB.
- Graphic Card: 1024 x 768 256 colours, 128 MB RAM.
- Network Adapters: 100 Mbps.

France Belgium Brasil Bulgaria България Canada China 中国 Danmark Deutschland España Greece Ελλάδα India খাবে Italia Madagascar Morocco uctor Nederland Polska Russia Россия Switzerland Tunisia

#### Recommended Configuration:

- Windows Server 2008 R2 (64 bits).
- Processor: Dual Core, 3.6 GHz.
- RAM: 8 GB + 4 GB by client (48 GB for 10 users).
- Required disk space: 30 GB.
- Graphic Card: NVDIA, 512 MB RAM.
- Network Adapters: 1 Gbps, or more.

# **Registry Key:**

For each installation, **the Citrix client profiles must be reset**. The modifications in the HKLM registry key are only taken into account when you log on with a blank profile in order for it to be updated. Otherwise, a risk exists that a not reset Citrix profile is not updated.

A check whether the Citrix profiles contain printer mapping, or if the network disk is accessible is performed. In fact, when connecting to the Citrix server, or when using an application, the printer is searched on the company network. In this case, your monitor will be "frozen" for a long time (but this problem is not a software issue.).

#### Disk Space:

Avoid sharing dedicated disk space to other users. A mapping on "C:\" has to be created for each user.

# **Graphic Card**:

According to the Citrix Server Settings, some pixel transfers or display orders will be provided to the client computer.

It is recommended that you use pixel transfer, rather than display orders, because display orders are not correctly used by some graphic cards.

#### **Computer Architecture**:

Give priority to the 64 bits' version of the Citrix server.

The standby mode of the Citrix client requires that the Citrix server is repeatedly reconnected. Therefore, it is recommended that the standby mode is set to one hour instead of ten minutes.

# Microsoft App-V or VMWare

No compatibility issues with these two virtual solutions.